# **Scripting**

Version 3.4 introduced the ability to generate command output in xml format using the --xml parameter. The example below shows how this can be used from python to form the basis of server side automation scripts.

#!/usr/bin/env python # Run the gluster command natively first to # understand the xml layout. # # Invocation : <prog name> <volume name> #

import xml.etree.ElementTree as ETree import sys from subprocess import Popen, PIPE

glfsCmd = Popen(['gluster',  $\overline{v}$  vol $\overline{v}$ . 'status', sys.argv[1], 'detail', '--xml'],stdout=PIPE)

# cmdOut will be a string object  $cmdOut = qlfsCmd.communicate()[0]$ 

# Parse the string, making an xml object xmlRoot = ETree.fromstring(cmdOut)

# Return a list of 'sizeTotal' elements brickSize = xmlRoot.findall('.//sizeTotal')

# Return a list of 'sizeFree' elements brickFree = xmlRoot.findall('.//sizeFree')

# Just count the number of 'path' elements in # the XML to indicate the number of bricks in the # volume numBricks = len(xmlRoot.findall('.//path'))

# Loop through each brickSize element, forming a # new list of values, that are then sum'd rawTotal = sum([float(thisBrick.text) for thisBrick in brickSize])

rawFree = sum([float(thisBrick.text) for thisBrick in brickFree])

pctUsed = ((rawTotal-rawFree)/rawTotal)

print "\nVolume Name: " + sys.argv[1] print "Number of Bricks %5d" % (numBricks) print "Raw Volume Size %5.02f (GB)" %  $^{\text{[rawTotal/1024**3)}}$ print "Raw Free %5.02f (GB)" % (rawFree/1024\*\*3)<br>print "%% Used %5.02f\n" % (pctUsed)

# **TroubleShooting**

Gluster uses the following log locations to record events and activity within the cluster

geo-replication

/var/log/glusterfs/geo-replication/\*

#### self-heal operations

/var/log/glusterfs/glustershd.log

#### NFS access

/var/log/glusterfs/nfs.log

#### SMB access

/var/log/samba/glusterfs-<VOLNAME>- ClientIP.log

# **Upgrading to v3.4**

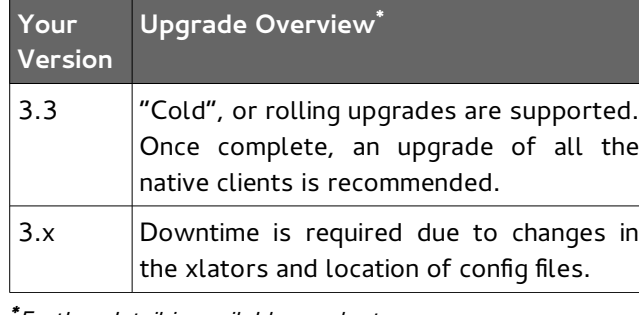

**\*** Further detail is available on gluster.org

## **Recommended Configuration Limits**

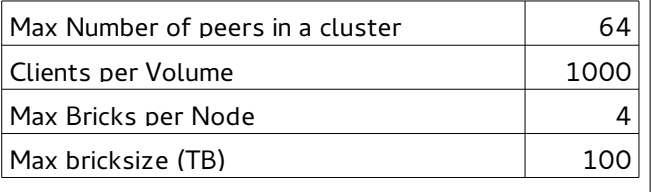

#### **Useful Links Web**

http://www.gluster.org http://forge.gluster.org

## **IRC Channel**

irc.gnu.org#gluster

## **Mail Lists**

gluster-users@gluster.org gluster-devel@nongnu.org

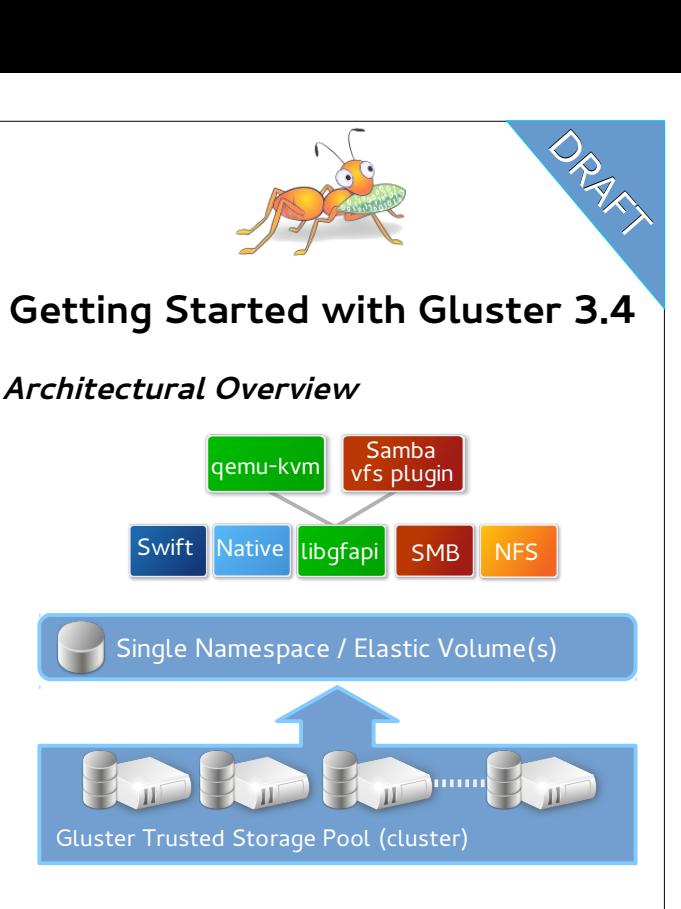

## **Configuration Overview**

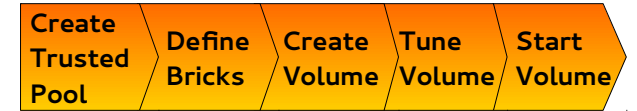

# **Managing Cluster Membership**

Adding a node

gluster peer probe <node name>

#### Removing a node

gluster peer detach <node name>

Querying status of the cluster (2 options)

gluster peer status gluster pool list

# **Configuring Bricks**

Bricks should be configured with the LVM for future flexibility and enhanced management. The following steps prepare an empty disk for use as a gluster brick, using /dev/sdb as an example device.

1. pvcreate /dev/sdb

- 2. vgcreate <vg\_name> /dev/sdb
- 3. lvcreate  $-n$ <br/> $\overline{\langle}$ lv name> -l 100%PVS \ <vg\_name> /dev/sdb
- 4. mkfs.xfs -i size=512 <ly path>

Once the LV is prepared, update fstab. Additional steps may be necessary if the disk device is a RAID LUN to ensure the device is aligned with the geometry of the underlying RAID group.

## **Managing Volumes**

The process for creating a volume

- 1. Ensure bricks are available
- 2. gluster vol create <vol-name> ...
- 3. gluster vol set <vol-name> <key> <value>
- 4. gluster vol start <vol-name>

Use "gluster vol help" for the complete syntax

#### **Expanding a volume**

Distributed volumes may be expanded by any number of bricks, but replicated volumes must be expanded in units of the replication factor (i.e. if volume is a replica 2, expansion must be in multiples of 2 bricks/nodes)

[root@node ~]# gluster gluster> vol add-brick VOLNAME BRICK(S)

#### **Shrinking a volume**

To remove bricks from a volume you must use the '**start**' parameter to avoid data loss!

> vol remove-brick <vol-name> <brick> **start**

#### **Replacing a Brick**

gluster vol add-brick VOLNAME NEW-BRICK gluster vol remove-brick VOLNAME BRICK start gluster vol remove-brick VOLNAME BRICK status gluster vol remove-brick VOLNAME BRICK commit

## **Server Mount Options (fstab)**

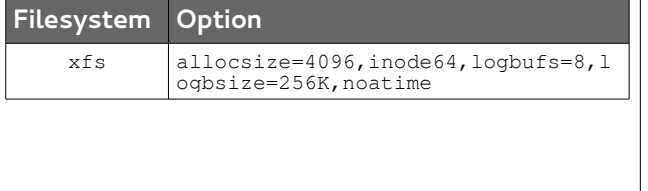

### **Client Mount Options (fstab)**

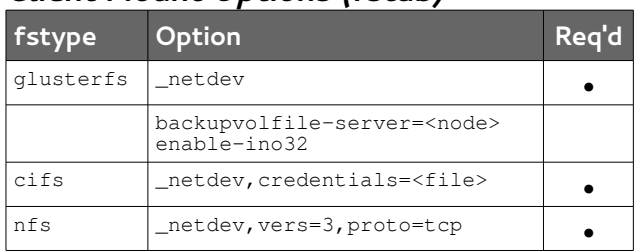

## **Common Tuning Options**

#### The following parameters are set via;

volume set <vol name> <key> <value>

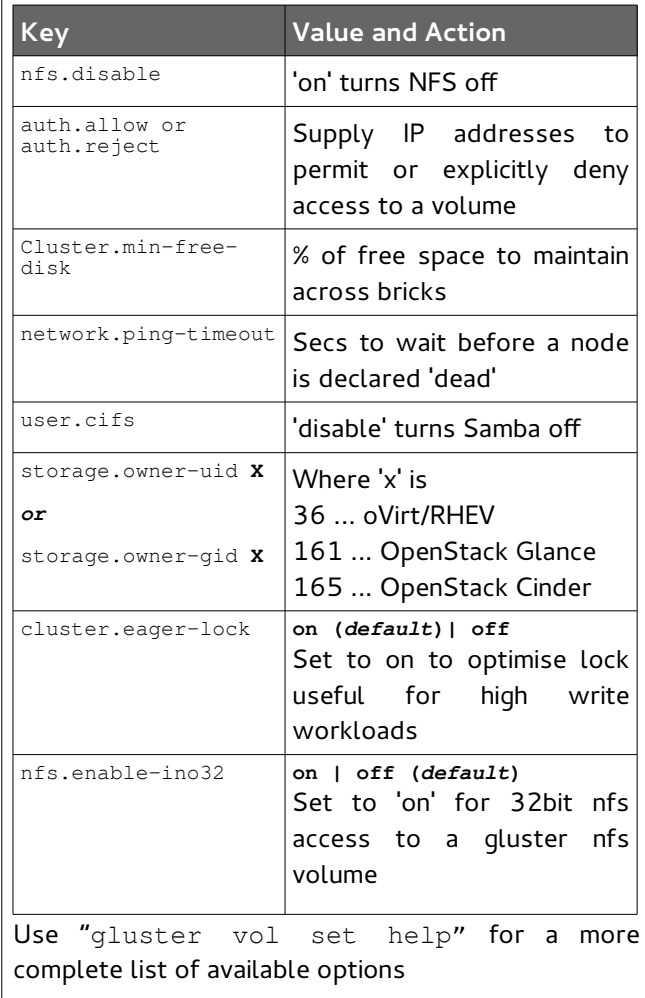

## **Using xattr's**

## Which bricks is my file stored on?

getfattr -d -e text -m . -n \ trusted.glusterfs.pathinfo <file\_path\_name>

#### Reusing a brick (after the volume is deleted)

setattr -x trusted.gfid <br/> <br/> <br/>th> setfattr  $-x$  trusted.glusterfs.volume-id  $\setminus$  <br/>brick path>

## **Cross Protocol Data Access**

Although a gluster trusted pool can be configured to support multiple protocols simultaneously, a single volume can not be freely accessed by diferent protocols due to diferences in locking semantics. The table below defines which protocols may safely access the same volume concurrently.

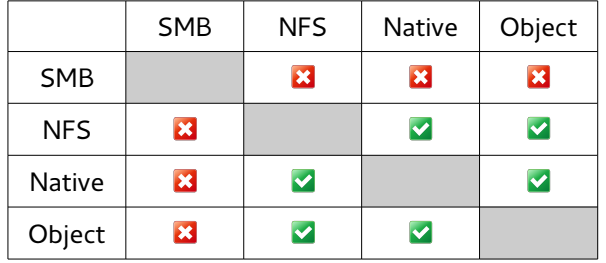

## **Firewall Ports**

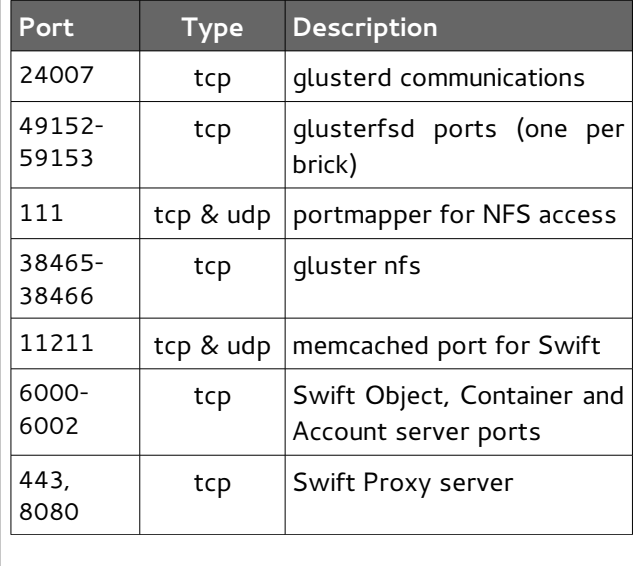